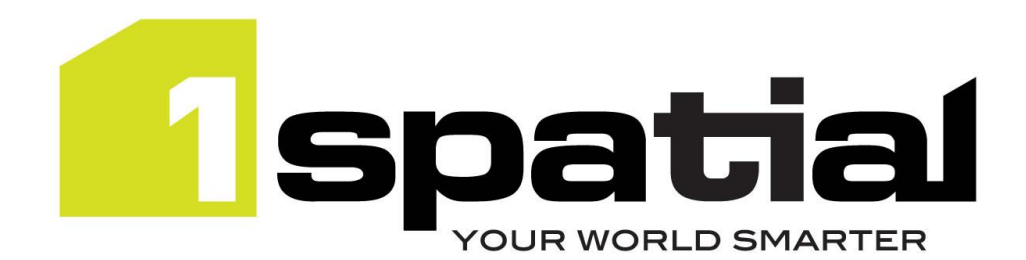

# Release Notes

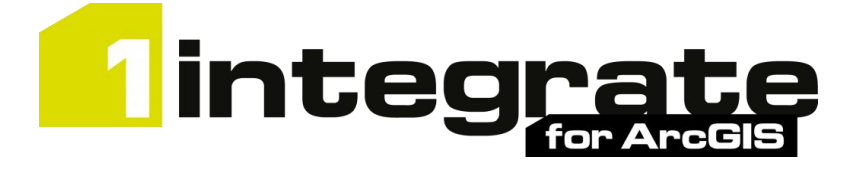

# Desktop Edition

Version 2.1.1

30 July 2021

Copyright © 2021, 1Spatial plc All rights reserved. US Patent Number 9542416 B2 (10/1/2017) 1Spatial Group Limited · Registered in England No. 4785688 Registered Office Tennyson House, Cambridge Business Park, Cambridge, CB4 0WZ, UK Telephone: +44 (0)1223 420414 Fax: +44 (0)1223 420044 Www.1spatial.com

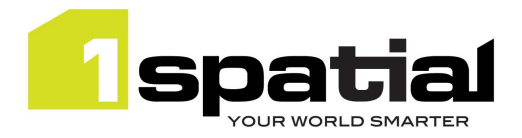

# Contents

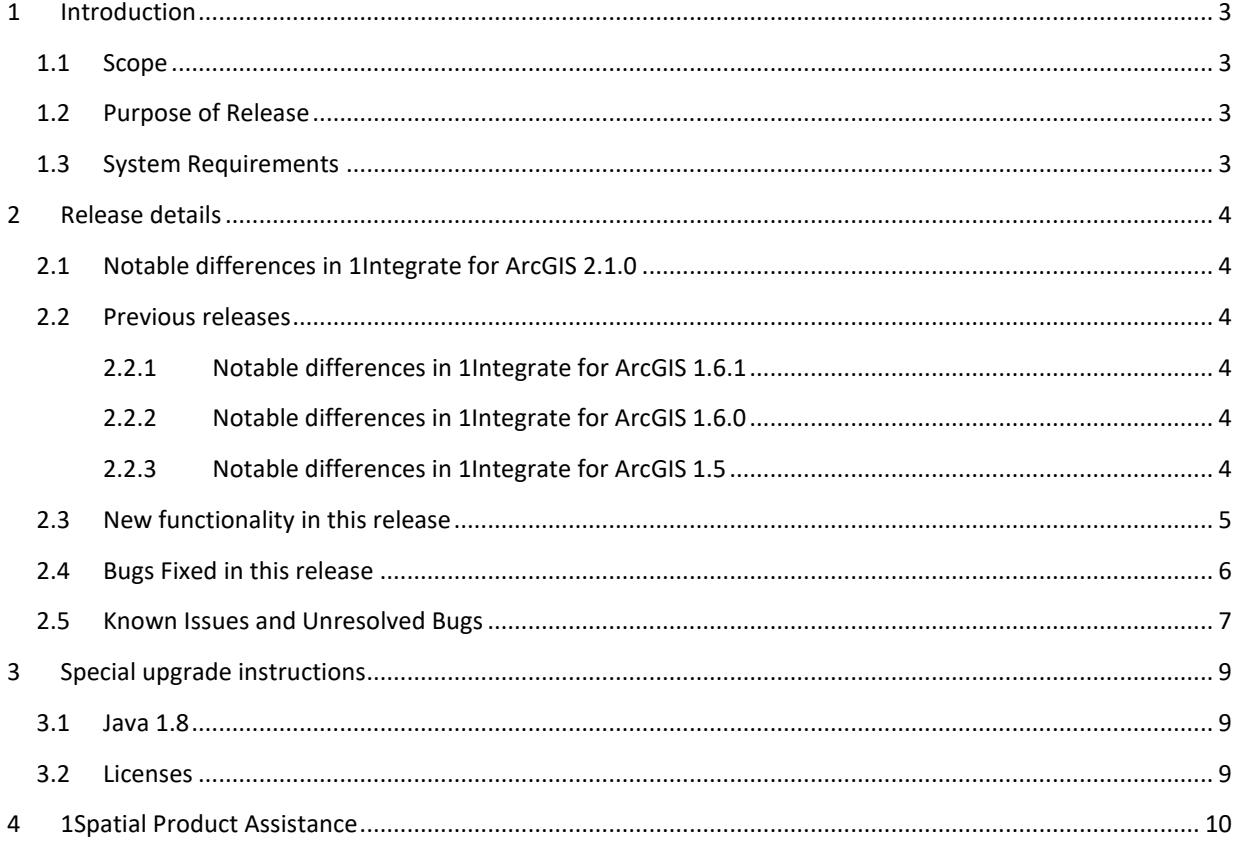

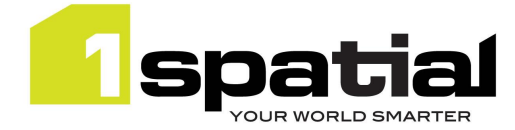

# <span id="page-2-0"></span>1 Introduction

### <span id="page-2-1"></span>1.1 Scope

The purpose of the Release Note is to document the new functionality provided by the release and any known issues or limitations. The release notes will also record any administrative instructions that are specific to this release and not recorded elsewhere.

### <span id="page-2-2"></span>1.2 Purpose of Release

A standard maintenance release of 1Integrate for ArcGIS, Desktop Edition

A well-planned implementation of this release will minimise disruption to a live environment. Read these Release Notes thoroughly before installation.

For users of previous versions, 1Spatial recommends the following before applying any changes to your live environment:

- Please read these release notes and the **Installation Guide** for the required edition of 1Integrate for ArcGIS before installing this release
- Ensure no users are using the 1Integrate for ArcGIS installation
- As a precaution, back up your rules and actions
- Test the release on your test platform

### <span id="page-2-3"></span>1.3 System Requirements

Before proceeding with your installation, ensure you have met the system requirements and installed all necessary Esri applications.

Other prerequisite software versions can be used (e.g. newer browser versions), but support requests will only be progressed if the issue can be replicated on one of the supported versions.

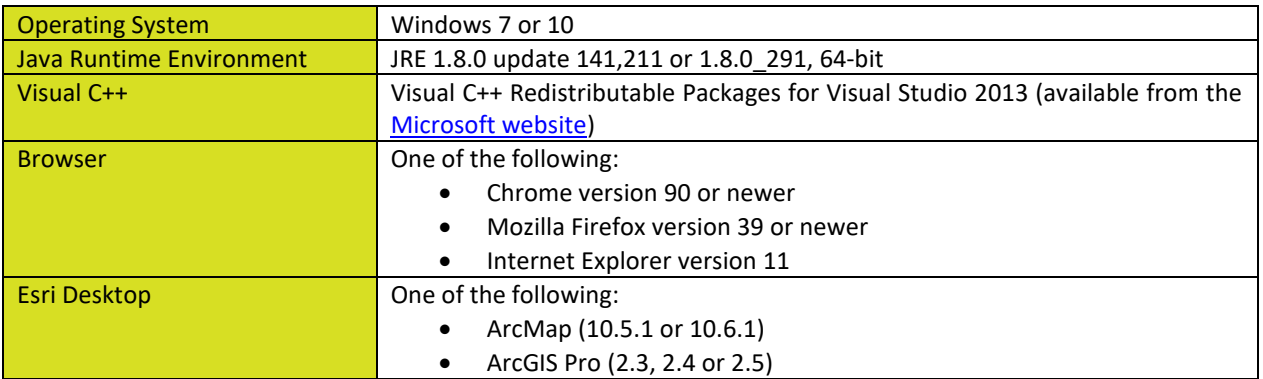

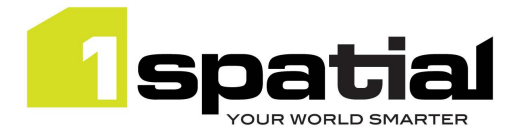

## <span id="page-3-0"></span>2 Release details

#### <span id="page-3-1"></span>2.1 Notable differences in 1Integrate for ArcGIS 2.1.0

- Support for ArcGIS Desktop 1.6.1 (1.4 no longer supported for this release)
- Support for ArcGIS Pro 2.3, 2.4, 2.5
- Ability to write rules against topology system classes node, edge and face
- New built-ins for getting the rule name, copying attributes between features, and returning the location of duplicate vertices, kickbacks and self-intersections
- Other fixes and improvements

#### <span id="page-3-2"></span>2.2 Previous releases

- <span id="page-3-3"></span>2.2.1 Notable differences in 1Integrate for ArcGIS 1.6.1
	- Bug fixes for ArcGIS Pro including errors during commit being hidden which resulted in user not being aware of partial commits
	- Improvements to commit speed in ArcGIS Pro
- <span id="page-3-4"></span>2.2.2 Notable differences in 1Integrate for ArcGIS 1.6.0
	- New generate UUID built-in
	- Metadata service runs off SQL Server database
	- Support ArcGIS Pro 2.0 (older versions of ArcGIS pro are not supported by this release)
	- Requires Java 1.8 (Check the upgrade instructions below to ensure the correct version of Java is being used).
	- This release does not yet provide support for ArcGIS 10.3.1, please speak to 1Spatial support if you require support for ArcGIS 10.3.1
	- A number of built-in functions have been added
	- Separate release notes for Desktop Edition and Server/Mobile Edition

#### <span id="page-3-5"></span>2.2.3 Notable differences in 1Integrate for ArcGIS 1.5

- (from 1.5.011) Performance improvement for writing data in Desktop Edition.
- Widget and Add-in control improvements: Warn user and disable rules which don't apply to current data.
- Widget control improvements: Enable all rules by default and remember rules selection for next session (per Windows user for desktop, per browser for Web).
- Support for ArcGIS 10.5
- Support for Geometric Network data
- Several user interface improvements to improve rule author efficiency and clarity
- Licensing allow machines to change network and enable licenses that work in virtual environments such as VDI. Old licenses should continue to work but to use the new licenses then first delete the license then delete the hardware\_hash files in C:\Users\<username>\Documents\hash\ before starting

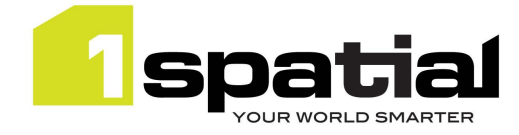

the 1Integrate for ArcGIS services. This will generate a new hash from which a new license can be created.

### <span id="page-4-0"></span>2.3 New functionality in this release

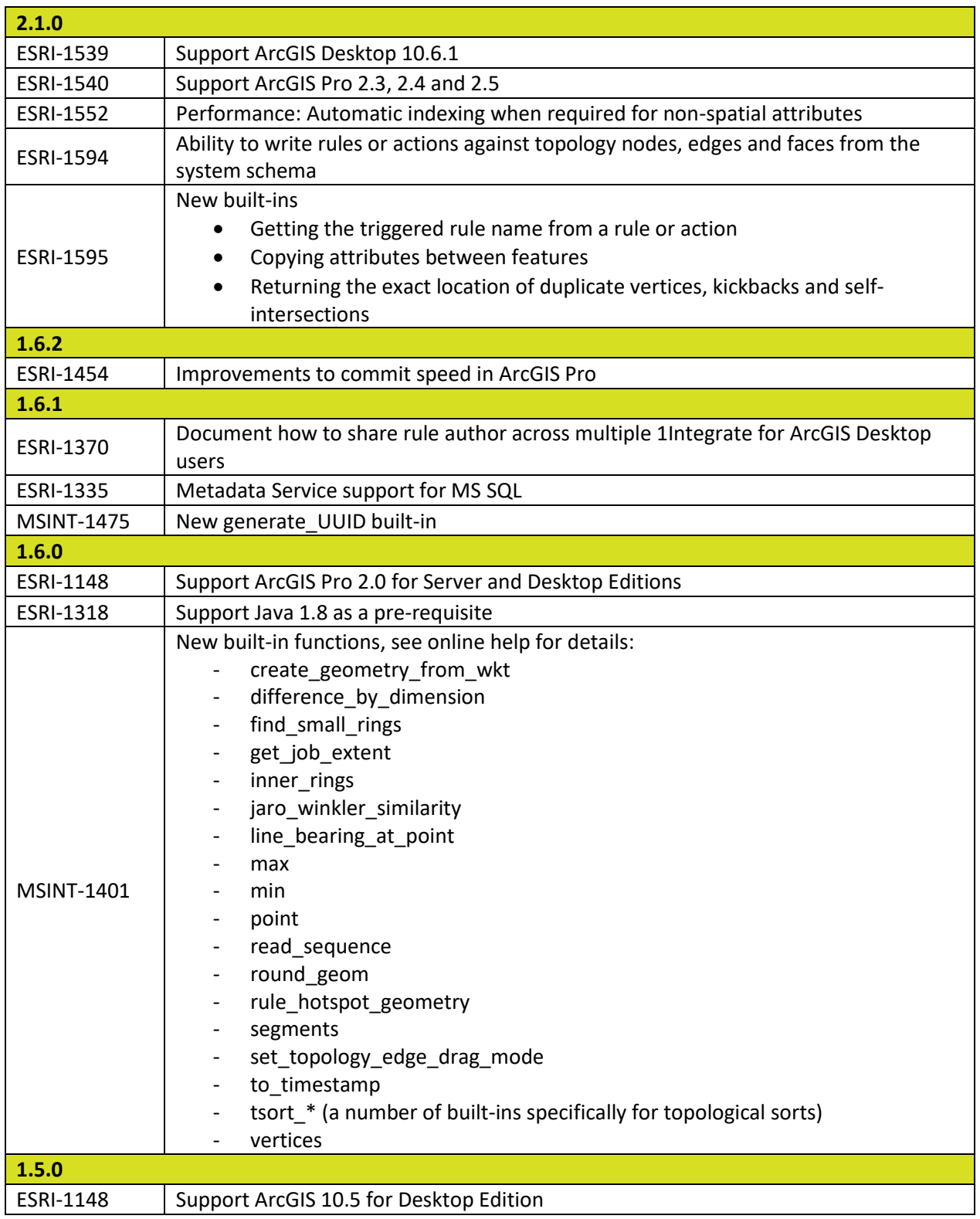

1Integrate for ArcGIS Desktop Edition

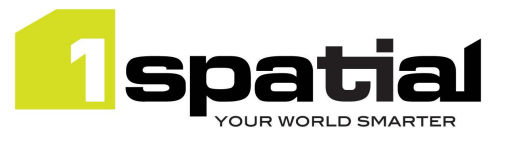

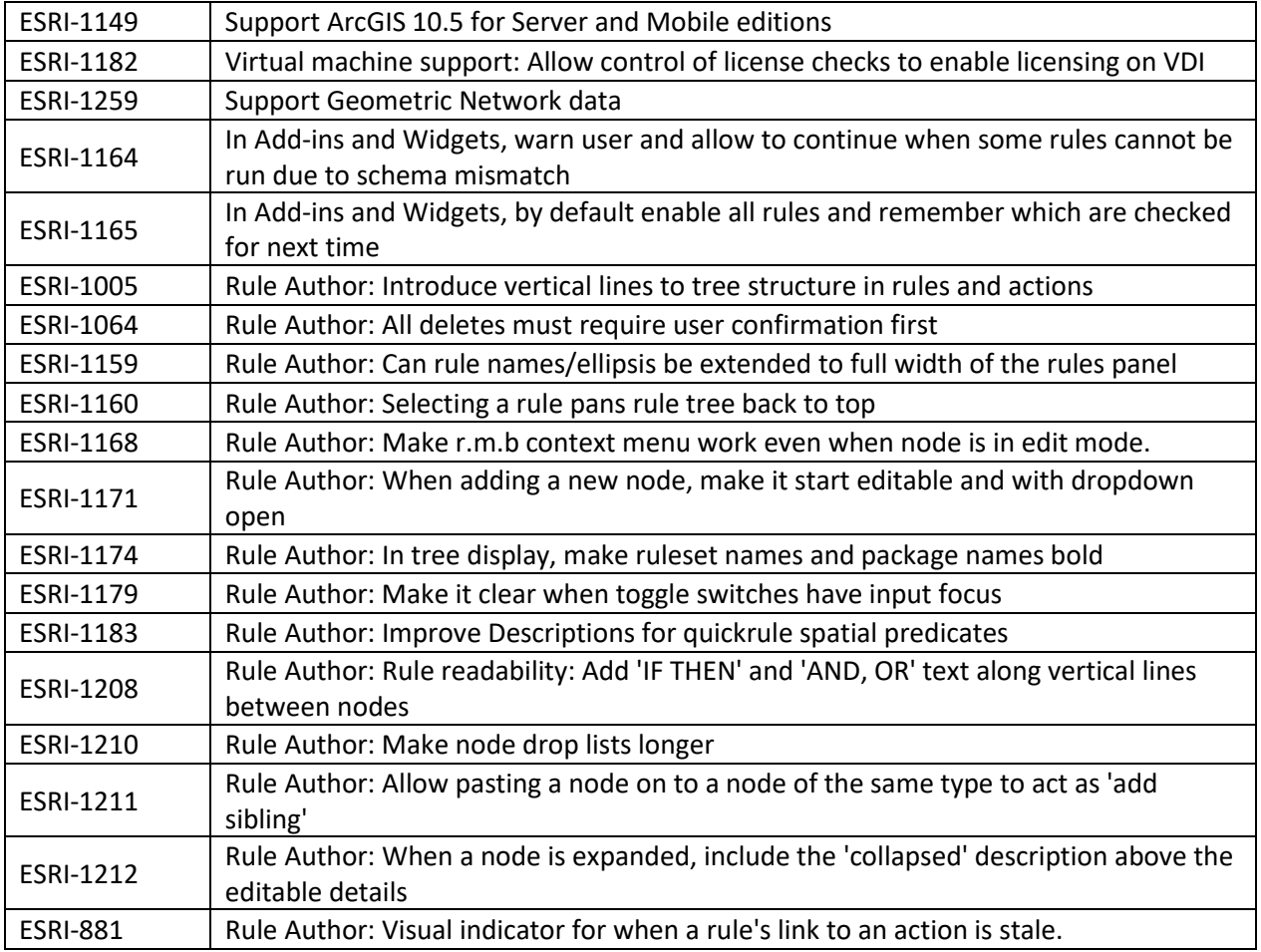

## <span id="page-5-0"></span>2.4 Bugs Fixed in this release

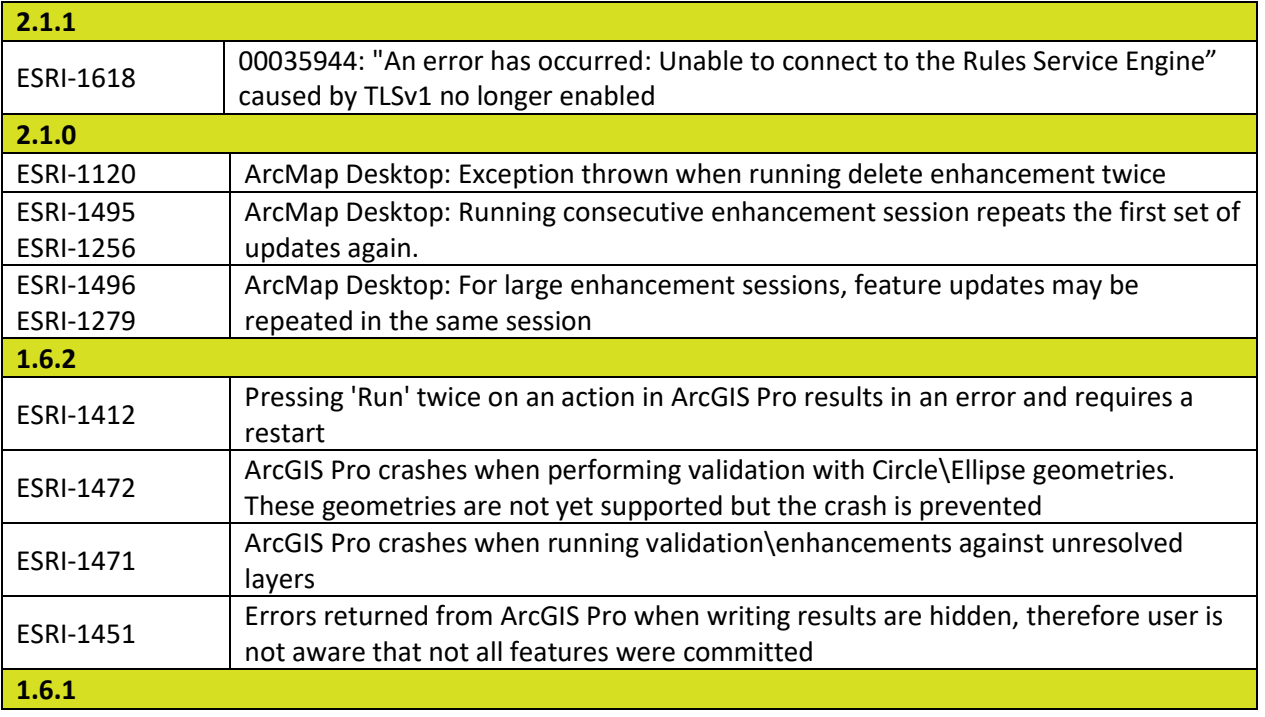

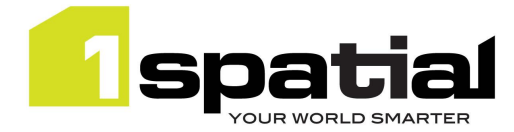

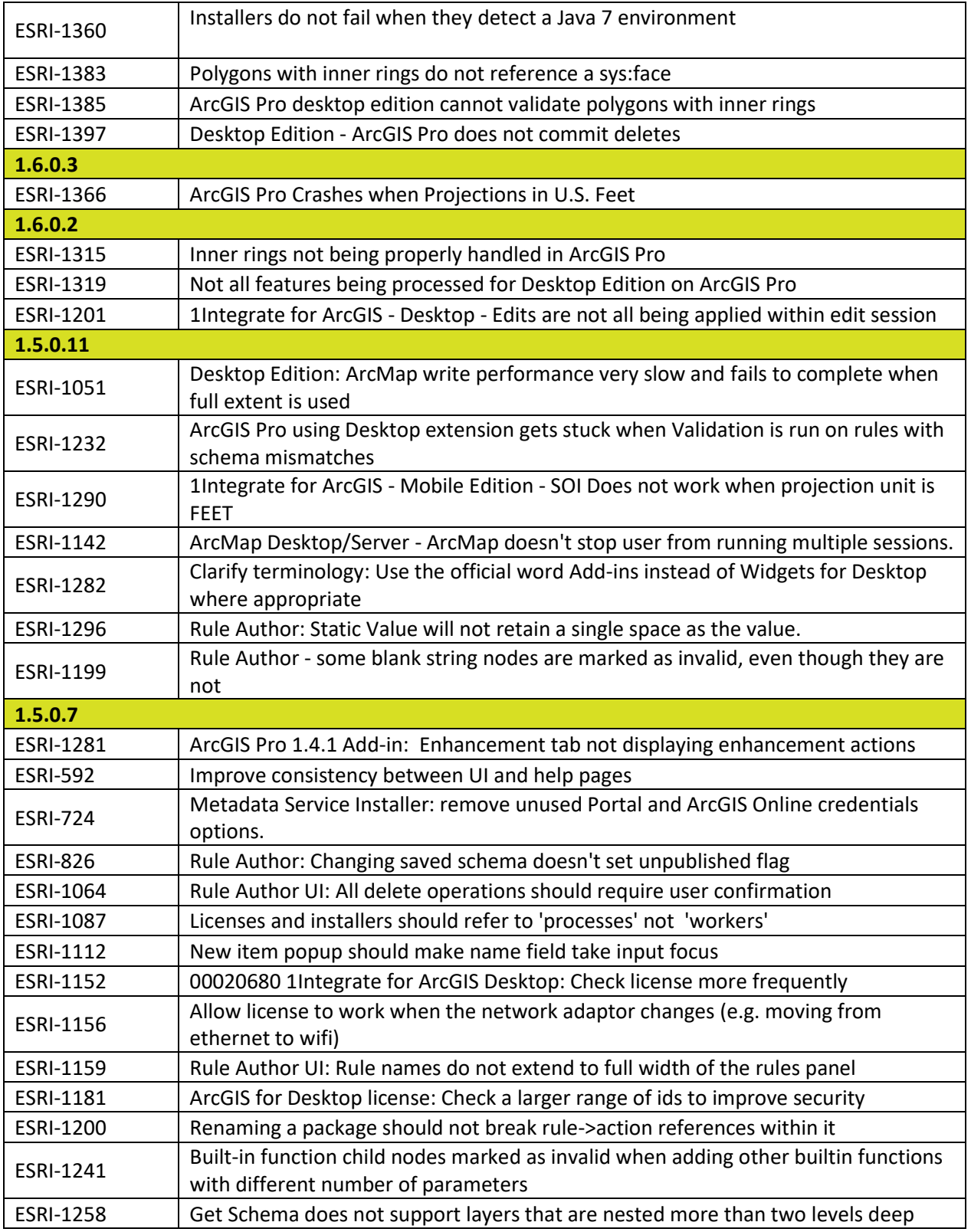

### <span id="page-6-0"></span>2.5 Known Issues and Unresolved Bugs

**ID Description** 

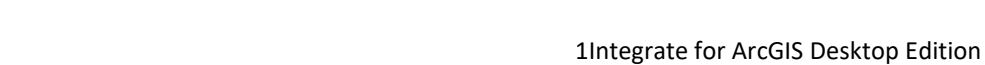

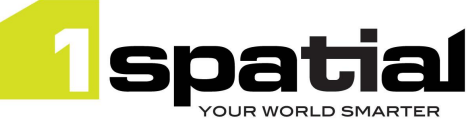

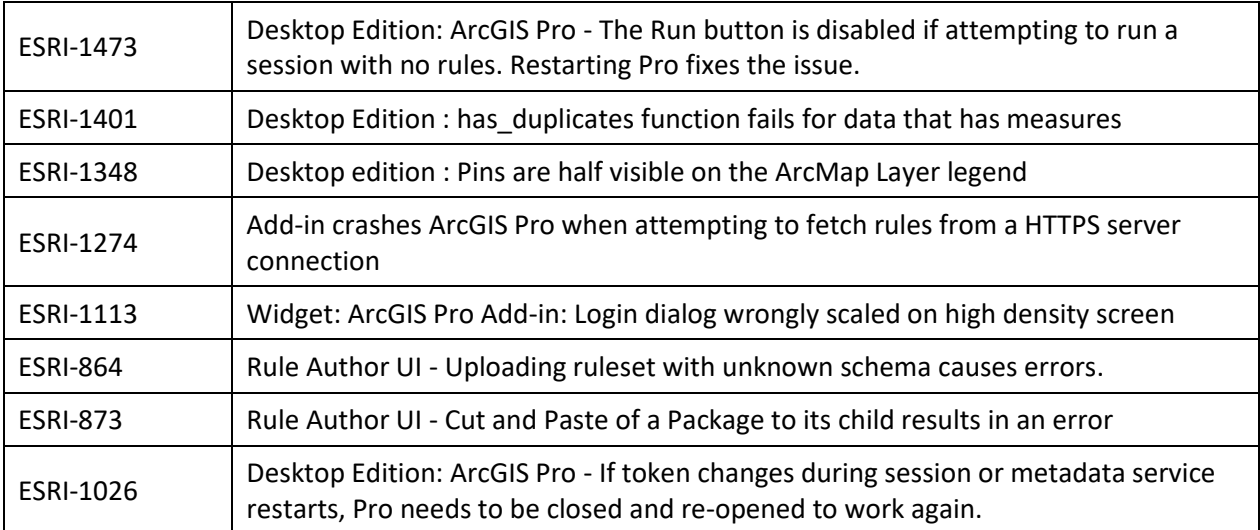

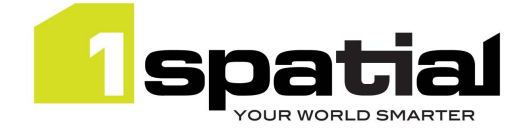

# <span id="page-8-0"></span>3 Special upgrade instructions

### <span id="page-8-1"></span>3.1 Java 1.8

This version of 1Integrate for ArcGIS requires Java 1.8 on the machine. Note that if Java 1.7 also exists on the machine (e.g. if upgrading from a 1Integrate for ArcGIS version 1.5 or older) then the 1Integrate for ArcGIS Windows services may not start if the installation continues to use the 1.7 version of Java. To check which version of Java is being used by the services, check the Windows registry using the regedit application: Go to "HKEY\_LOCAL\_MACHINE" -> "SOFTWARE" -> "JavaSoft" -> "Java Runtime Environment", select "CurrentVersion" and set the value to be 1.8, then close regedit and restart the 1Integrate for ArcGIS Windows services.

### <span id="page-8-2"></span>3.2 Licenses

Existing product licenses will continue to work with this new version. If you have pre v1.5 licenses but need them to handle changing the machine's network then first delete the hardware\_hash files in C:\Users\<username>\Documents\hash\ before starting the latest 1Integrate for ArcGIS services. This will generate a new hash from which a replacement license can be re-created by 1Spatial support.

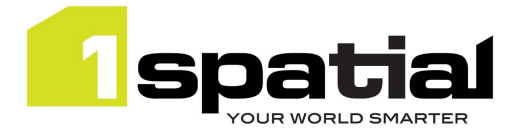

# <span id="page-9-0"></span>4 1Spatial Product Assistance

If assistance is required while deploying this release, contact either your distributor or 1Spatial Support.

To contact 1Spatial Support, please visit our website: [http://www.1spatial.com/services/support.](http://www.1spatial.com/services/support)

Maximise the value of this release with 1Spatial foundation and advanced training courses. For training enquiries please contact your Account Manager or email [training@1spatial.com.](mailto:training@1spatial.com)